# 基于项 目信息门户的建设工程信息管理实验设计'

### 张 泳,付 君

(华侨大学 土木工程学院,福建 泉州 362021)

[擒 要】 项 目信息门户是互联网技术在项 目管理领域运用的成果,代表了项目信息管理的发展方向。在建 设项目信息管理课程中增设 PIP 的内容,通过设计相应的实验,对实验的目的、实验平台、实验内容进行认真地分析 和设计,收到了良好的效果。

【关键词】 项目信息门户;Buzzsaw应用;实验设计 [中圈分类号】F407.9-4 [文献标识码】A [文章编号]1005-2909(2OO6)04-0104-4

项 目信息门户(Project Information Portal,或称 Project Extranets)是在对项 目全寿命过程中项 目参 与各方产生的信息和知识进行集中管理的基础上, 为项目参与各方在互联网平台上提供一个获取个性 化项目信息的单一入口,从而为项目参与各方提供 个高效率信息交流和共同工作的环境。项目信息 门户是 INTERNET 在项目管理领域运用的具体产 物,它不同于一般的管理信息系统和企业门户,其核 心是提供项目各参与方为信息交流和共同工作的互 动管理工具。

在传统的建设项目管理中,根据统计,项目建设 成本的3% -5% 是由可以避免的错误所引起的,其 中30% 是因为采用了不准确或过期的图纸;而在项 目竣工时,任何一个项 目参与方能够拥有的项目建 设信息不足65%。另外,工程师对所需的建筑信息 按照重要性和掌握情况进行评分,结果发现在对工 作非常重要的信息中,有三分之一掌握率不超过 50%。这些问题的主要原因是传统工程项目中信息 交流与协调工作常常处于无序状态,项 目参与方无 法及时得到所需的工程信息。项 目信息门户的出 现,较好地解决了以上问题。在实践运用中体现了强 大的生命力,并得到日益广泛的应用,成为现代项目 管理的重要手段。

为了使教学内容紧跟社会发展,适应社会的要

求,培养创新型的实用人才,我校在土建类专业中开 设的工程建设信息管理课程中增设了有关项目信息 门户(PIP)的教学内容,同时设置了与教学内容相 关的实验以强化教学效果。通过一段时间的教学实 践,取得了较好的成效。

#### 实验的目的

项目信息门户(PIP)是网络技术在项目管理领 域中运用的具体成果,它代表了项目信息管理未来 的发展方向。通过进行项目信息门户(PIP)相关的 实践教学,主要达到以下的目的:作为建设工程信息 管理课程教学的重要配套实践教学环节,使学生加深 对基于项目信息门户(PIP)的工程建设信息管理相关 理论的理解,提高应用所学理论知识解决实际问题的 能力;同时,引导学生了解基于互联网的现代化信息 交流方式,为学生更好地适应社会需求奠定基础。

#### 二、实验平台的选择

目前,国际上已经有多个项目信息门户的产品. 如: Buzzsaw、Citadon、Merdian、BricsNet、Constructware、e—Builder等。这些产品各有特点,且其中有 的产品如 Buzzsaw已实现了本地化,推出了中文版。

对实验平台的选择要注意从先进性、实用性、易 扩展、易管理、易实施等几个方面人手。其中,先进

 $.104.$ 

<sup>·</sup> 【收穑日期]2006-09-21

<sup>[</sup>作者简介]张 泳(1973一),男 ,河北南宫人。华侨大学讲师 ,博士研究生,从事建设工程管理。

性就是要选择技术先进、能代表国际 PIP发展的最 新水平及未来发展方向的产品;实用性就是要从学 生以后适应社会的角度出发,选择在应用范围广、辐 射面大的产品;易扩展、易管理、易实施就是产品要能 较好地适应教学的要求,方便教学活动的组织、开展。

根据以上的原则,通过 比较分析,我们选择 了 Buzzsaw 作为教学平台。Buzzsaw 是 Autodesk 公司推 出的项目协同作业管理解决方案,使用该系统可以高 效管理工程所有的信息,从而缩短项 目周期时间,减 少由于沟通不善造成的错误,提高项目管理者对项目 的控制能力。Buzzsaw 是目前应用最为广泛的 PIP 产 品之一,代表了项目信息门户(PIP)发展的水平,同时 在全球各地有大量的客户和众多的成功案例。据美 国建筑财务管理协会(CFMA)2004年进行的调查(IT Survey), Buzzsaw 在美国项目协作管理软件中市场占 有率居于第三位,同时,该系统又提供了与应用极为 广泛的Autodesk产品较好的无缝集成,另外,其中文 版较好地实现了对本地化的支持。综合以上所述,选 择 Buzzsaw完全符合上述的平台选择原则。

#### 三、实验内容的设计

通过对教学内容的分析,并结合 Buzzsaw实验 平台的特点,我们设计了三阶段五单元的教学内容。

(一)系统应用实验

本阶段实验的目的是使学生了解项目信息门户 (PIP)系统的基本情况、使用方法及使用技巧,为以 后的实验奠定基础。主要实验内容包括两个单元:

1.系统的安装与运行

本单元的主要内容是熟悉 Buzzsaw Professional 客户端的基本情况及安装方法,根据任务书提供的 相关信息,登陆 PIP 站点以及修改个人密码等基本 信息的功能使用。

2.系统基本应用实验

本单元实验重点集中于 Buzzsaw Professional客 户端的使用,主要内容是对系统提供的工程项目文 档的管理功能及电子邮件信息传递功能进行练习, 熟悉其基本功能的使用。

(二)基于 PIP 项目协作实验

本阶段是实践教学的核心部分,是在学生掌糖 Buzzsaw Professional 的基本使用技巧的基础上,根据 教师所设定的内容,进行基于项目信息门户(PIP) 的项目协同管理的练习。本部分的实验以小组为单 位进行,按照每 4~5 人一组对学生进行编组。同 时,由于在实验指导方面的涉及面较宽,可以考虑与 其他课程的教师结合在一起组成指导组来进行实验 指导。本阶段的实验内容包括两个单元:

#### 1.项目信息沟通实验

本单元实验的重点是练习利用项目信息门户 (PIP)对项目相关的信息进行沟通。采用的方式是 利用 Buzzsaw 提供的讨论、注解等功能,以及良好的 AutoCAD 集成性, 使用 VoloView 或其他软件在图纸 上进行信息的标记。实验的过程如下:

首先由指导教师向每个小组提供一套经过"加 工"的施工图(以.DWG文件形式)及相关的说明文 档(以.DOC或.PDF格式),要求每个小组的学生通 过对图纸的分析,查找其中的问题,也可以根据实验 的具体情况,进一步要求各个小组提出相应的修改 意见。在这个过程中应注意以下几个方面的问题: (1)为提高学生的兴趣,选择的图纸最好是来 自于 实际工程,但考虑到教学时间的限制,可以限定以某 个专业或工程某个部分作为分析的对象;(2)在实 验开始以前,指导教师要对图纸进行认真分析、研 究,掌握其中的细节,做到心中有数。问题的设置既 要符合工程的实际,又要根据学生的实际情况来通 盘考虑,做到既有一定深度,又符合学生的实际情 况,并能与其他课程的教学内容相衔接;(3)应向学 生提供相应的规范、标准、说明,以帮助学生熟悉如 何利用相关资料更好地处理问题。

然后,在每个小组 的成员通过建设信息 门户 (PIP)得到资料 以后 ,由小组成 员之间通过相互 协 作,按照指导教师要求并根据图纸及相关资料在图 中寻找问题所在之处,并根据专业知识在一定的范 围内提出修改意见。该阶段要明确要求学生相互之 间及与指导教师之间的信息沟通必须通过建设信息 门户(PIP)所提供的讨论、注解、电子邮件等方式来 进行。而小组成员查看、标记图纸都必须利用 Volo-View(或 AutoCAD)来完成,以实现有效地利用图纸 本身(以电子方式)来共享信息。当小组成员完成 相应任务以后,要通过建设信息门户(PIP)将修改 或标记好的图纸及相关文件发送给指导教师,作为

 $\cdot$  105  $\cdot$ 

成绩评定的依据。

这个过程中指导教师和参与实验的学生之间沟 通要循序渐进,有意识地把图纸、文件等的版本管理 融入信息沟通的过程中,通过在实验过程中紧密结 合实验内容,积极有效地对学生进行引导,不但使实 验参与者强烈体会到典型的项目信息门户(PIP)的 Buzzsaw中强大的版本管理功能,而且可以收到更好 的实验效果。

2.项目综合信息协同实验

本单元的实验内容以上一个单元的实验成果为 基础,在每个小组掌握其各 自的工程资料后,要求其 编制并提交相关的工程项 目管理文件(如施工组织 设计、网络进度计划等)。

在这个过程中,指导教师要根据实际情况,确定 各个小组应提交的工程项目管理文件的目录及编制 深度的要求,并连同相关的资料通过建设信息门户 (PIP)发送给各个小组。同时,要求每个小组明确 分工,并要求每个小组的成员之间以及与指导教师 之间的沟通必须通过建设信息门户(PIP)的表格、 注释、讨论、电子邮件等实现。

为提高实验效率,强化实验效果,在实验过程中 要辅以其他的专业软件,同时,考虑到实验的目的和 学生的实际情况,不一定对学生编制的各种文件的 质量做过高的要求,主要是要求学生更加注重对过 程的学习。当各个小组成员的阶段性成果完成以 后 ,通过项目信息门户(PIP)提交给指导教师审阅, 并接受反馈。当所有要求编制的项目完成以后,成 果提交给指导教师作为成绩评定的依据。

(三)站点与项 目管理 实验

在前面的实验中,不论单个学生还是小组,都是 在指导教师设定好的环境中进行实验。本部分实验 的目的就是要求学生以小组为单位,自行建立站点、 项目,添加项目成员,进行成员的等级、权限设定,进 行工作流及环境设计等练习。通过这些练习使学生 能以更高的层次来认识 PIP 的特点,使其对 PIP 的 应用能有更深层次的理解。

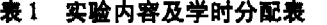

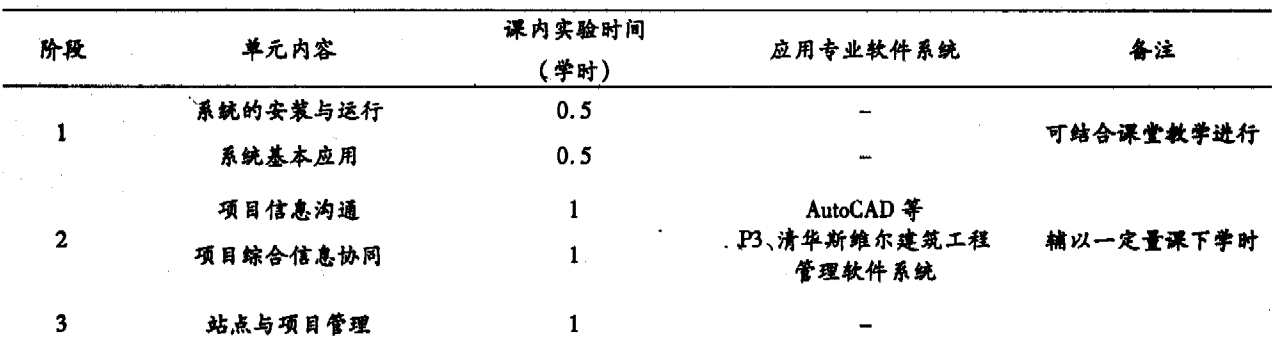

注:1. 各个实验阶段中均使用 Buzzsaw 系统。

2.应用专业软件 系统在此仅列出部分,其实际使用情况应视教学的具体要求而变化。

清华斯堆尔建筑工程管理软件系统中包含多个工程管理软件,在此主要使用的是施工平面圈螭制、智能项目管理软件年。

#### 四、实验效果

根据以上的实验设计内容,在我校工程管理专 业、土木工程专业开设的建设工程项 目信息管理课 程的实验教学部分设置了关于建设项目信息门户 (PIP)的实验。通过汇总连续三年在实验结束后对 实验参与者的问卷调查反馈结果发现:绝大部分学 生对实验的过程设置感到满意(连续三年调查中, 认为实验效果很好的比率都在 90%以上),实验效 果获得了认同。

综合学生的反馈,该实验的主要作用体现在以 下几个方面:

1.通过实验使学生实际体验了建设项目信息门 户(PIP)强大的项 目协同管理能力,将课上所学的 建设项目信息门户(PIP)的理论与实践进行了很好 的结合,同时,也了解了国际项目管理技术与工具的 最新发展。

2.通过实验过程,在一定程度上体验了建设工 程项目的流程,对其中所涉及的问题有了更深层次 的理解。

 $.106.$ 

3.在实验过程中,通过图纸审查、项 目管理文件 编制等工作,对相关专业课程中学习的内容进行了 综合运用,加深了对专业知识的理解,提高了综合运 用能力。

4.通过小组成员的合作,培养了团队意识,增强 了协同工作的能力。

#### 五、总结与展望

项目信息门户(PIP)是网络技术在项 目管理领 域中运用的具体成果,它代表了项目管理未来的发 展方向。在教学中通过引入 PIP平台,并有针对性 的设计相应的实验项目,能在巩固学生课堂所学知 识的同时,增强其动手能力、实践能力和适应能力, 培养团队意识,收到了较好地效果。不过,在教学实 践中我们也发现了一些值得深入研究的问题,这些 问题如不能很好解决,将会在一定程度上影响建设 项目信息管理实验教学改革的深化。当然,这些问 题也在一定程度上明确了我们以后工作的方向。其 中较为突出地有:

项目信息门户的应用模式:项目信息门户的应 用可以划分为 ASP 和 PSPW 两种模式,从国际范围 来看,ASP模式越来越受到大多数业主、项目管理公 司、工程承包公司等的欢迎,日益成为主流模式。我 校在教学中利用的是 Autodesk 所提供的 Buzzsaw 的 试用账号进行练习,此种情况较好的体现了ASP模 式的特点,但从具体教学中来看,确实有很多不便之 处.如仅有三个月的使用时间,期限短,给实验组织 带来难度;另外,Buzzsaw的服务器设在国外,教学中 通过教育网登录服务器的速度较慢,在一定程度上 影响了教学的效果等。如能通过校企合作方式建立 专门的 BLM 实验室,应能收到更好的效果,这也是 我们以后努力的方向。

课程内容的衔接、实验深度的确定及内容的细 化:首先项目信息门户(PIP)实验的内容需要用到 多门课程的专业知识,但受到开课计划的影响,教学 的进度与实验中的需要有可能会产生冲突。因此, 对 PIP 实验的开设时间安排要从整个课程体系的高 度来通盘考虑。其次,实验内容的深度需要仔细斟 酌,要做到既考虑学生的实际能力,又要有足够的深 度,而在其"度"的把握上存在一定的困难;另外,现 在的实验更多是模拟了施工管理中的几个环节,而 如果要扩展到其他土建类专业(如建筑学、给排水 工程、建筑环境与设备工程等),内容的设置未必合 适,而从建筑业信息化发展的趋势来看,建设项目信 息门户(PIP)的应用范围包含了整个建设项 目生命 周期中的各个环节、各个方面,因此,建设项 目信息 门户(PIP)实验的设计要考虑到土建类专业不同专 业的特点,在内容上需要进一步深入细化,设定有针 对性的实验内容,以满足不同专业人才培养的要求。

#### (参考文献】

- [1] 丁士昭.项目信息门户(PIP)的特征和发展趋势的探 讨.[J]项 目管理技术.2005,(11):16—21.
- [2] 戴彬.项目信息门户与工程建设过程重组.[J]基建优 化 $.2005$ ,  $(3)$ :  $1 - 3$ .
- [3] 王要武. 工程项目信息化管理-Autodesk Buzzsaw [M].北京:中国建筑工业出版社,2005.
- [4] 王红兵,连宇新. 基于 ASP 模式的项目信息门户 PIP [J].工程建设项 目管理与总承包.2006,(2):35—37.

## The design of construction information management experiment based on project information portal

ZHANG Yong, FU Jun

(College of Civil Engineering, Huaqiao University, Quanzhou 362021, China)

Abstract:The project information Portal is the Intemet technology in the project management domain utilization achievement, and it has represented the direction of project information management development. We have added the contents of PIP to basic construction information management curriculum, and we carry on earnestly the analysis and design by the design of experiment, experimental goal, platform, and content. Finally we has received the good effect.

Key words: PIP; application of Buzzsaw; design of experiment